# The AIR • **five**  ,

*Advanced Integration Research* 

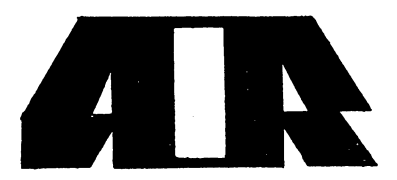

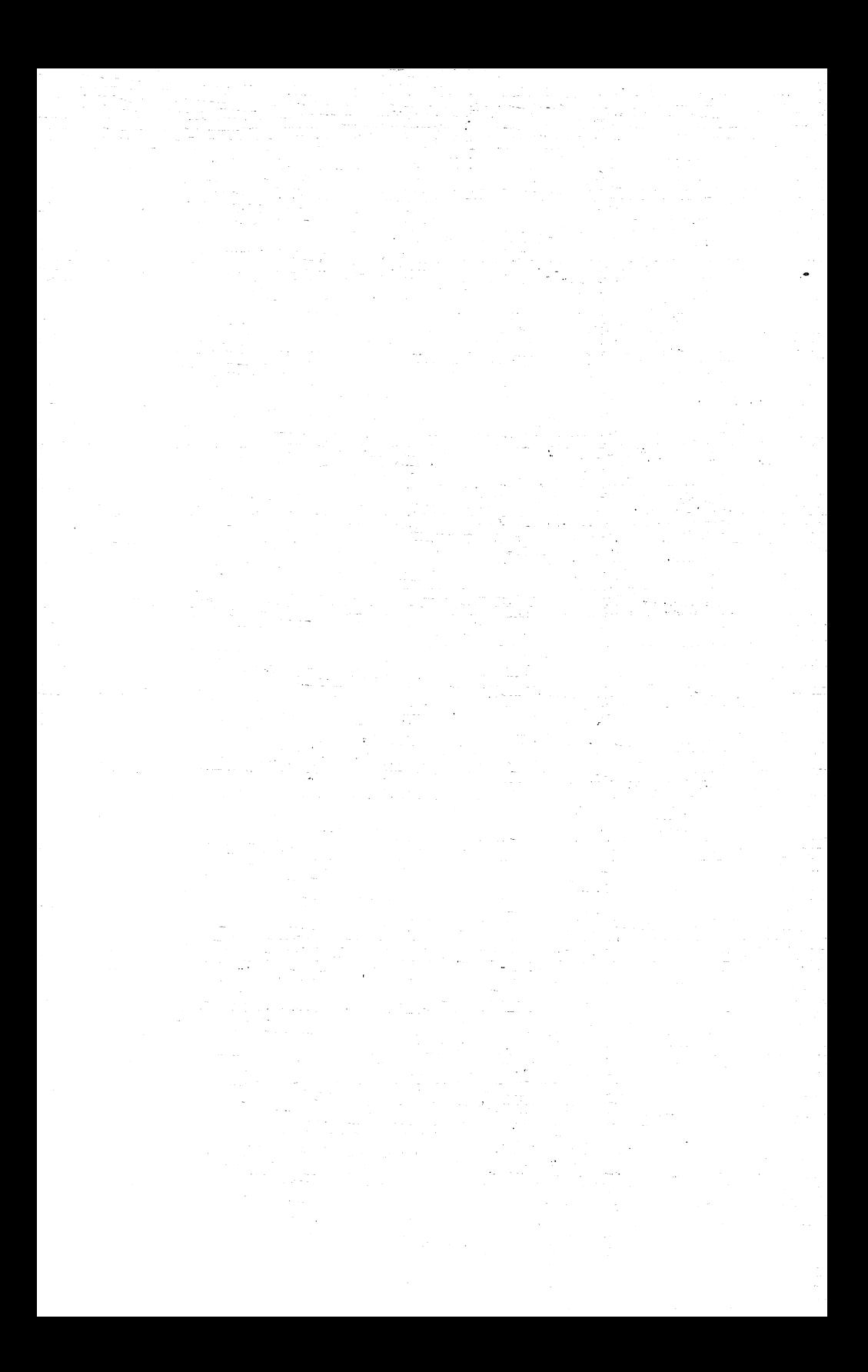

# **CON1ENTS**

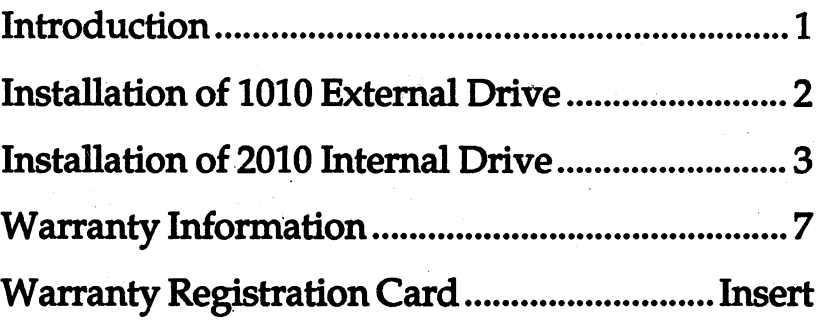

Amiga and Workbench are registered trademarks of Commodore-Amiga, Inc.

Commodore is a registered trademark of Commodore

#### *Important Note*

The *AIR* drives use an improved drive light (or LED) on/off signal that is somewhat different and provides more detailed disk status information than a standard Commodore drive.

The *AIR* drive LED is on *only while the disk is actually being read or written to.* This gives you better information about what the drive is actually doing. You will notice the difference as other drive LEDs tend to remain steady and the *AIR* drive LED blinks as the drive reads and writes each chunk of information. This is normal, and in fact, desirable.

Other drives simply turn the drive LED on and off as the drive motor turns on and off. This motor on/off method gives you no real information about what the drive head is actually doing. In fact, this method can cause a drive LED to be left on if a program crashes or is heavily protected, leaving you unsure as to whether it is okay to remove the diskette from the drive. Because of our improved drive signal light, this will *not* happen with an *AIR* drive in most cases.

One known exception to the above is the Marauder IT program. Marauder II will leave the last accessed drive's LED on every time it copies a disk. Be aware that this is a function of the way Marauder II works. The LED light in this case should be ignored. *This is not a malfunction* of *any drive.* H you carefully follow the screen prompts that Marauder IT provides for when to swap disks and when the copy is done, you will have no problems.

# **Introduction**

Congratulations! You have just purchased one of the finest precision drives available for your Amiga computer system - The *AIR* drive!

With proper care and use, your *AIR* drive will give you years of reliable service. As you will soon begin to appreciate, there are many major advantages to owning an *AIR* drive. Just a few of them are:

- Full compatibility with your Amiga computer system.
- Color-coordinated faceplate and all-metal chassis.
- Smaller footprint requires less desk space.
- Highly reliable drive mechanism provides smooth, silent operation.
- Automatic spring-loaded drive dust door protects mechanism from contaminants.
- Extra long 30" drive interface cable allows you to place your *AIR* drive in a convenient location. .
- External drive pass-through allows daisy chaining of multiple drives.
- Low power consumption permits multiple drives even on an Amiga 500.
- Exclusive *AIR* LED indicator light shows actual drive head activity, not just motor spinning activity.
- One year warranty.

# Installing the External Drive

, . Installation of the *AIR* 1010 external drive couldn't be simpler! Just three easy steps are involved.

Step 1: Carefully remove the drive from the packaging materials.

Step 2: Make sure that your computer system is turned off (see the warning below).

Step 3: Plug the end of the drive cable into your Amiga's drive interface connector. See figure 1 below for an example.

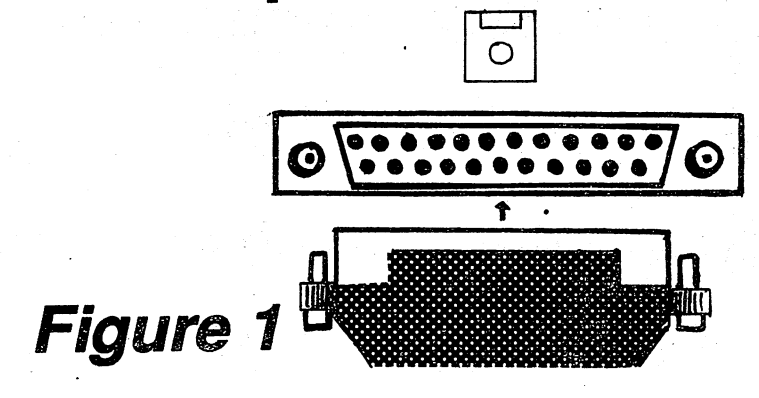

WARNING: The interface cable of your *AIR*  drive should *never* be inserted or removed with the computer turned on. Serious damage to your computer, drive, or both may occur. Advanced Integration Research cannot be responsible for damage caused to computers or drives by not heeding this warning.

# **Installing the Internal** Drive

Installing the *AIR* 2010 internal drive into an Amiga . 2000 requires several steps, but is relatively easy if you follow these instructions carefully. As you complete the steps, refer to Figures 2 and 3 on page 6 for examples. Note that the *AIR* 2010 internal drive *may not* be installed in an Amiga 500 or Amiga 1000.

## *Step* 1 - *Cover Removal*

Remove the cover from your Amiga 2000. There are five screws, two on each side and one on the back. After removal of the screws, slide the case off toward the front.

## *Step* 2 - *Drive Bracket Removal*

Remove the drive mounting plate to which the original Amiga drive is already attached. The plate has four screws, two on each side. .

## **Step 3 - Drive Select Jumper Installation**

If your new *AIR* drive is being installed as a second disk drive (df1:), then complete step 3A below. If you are installing your AIR drive as the first disk drive (dfO:), complete step 3B instead.

Step 3A: Make sure the drive select jumper (PJ3) on the back of the AIR drive is set to drive 1. To do this, place the jumper over the leftmost (when viewing from the rear of the drive) two pins. See figure 2.

Step 3B: Make sure the jumper on the back of the

*AIR* drive is set to drive O. To do this, place the jumper over the rightmost (when viewing from the rear of the drive) two pins. See figure 2. .

#### *Step* 4 - *Mounting the Drive* to *the Bracket*

Using the four bolts, washers and spacers provided, mount the drive to the drive mounting bracket. Make sure your *AIR* drive lines up with the existing drive. Remount the bracket to your computer.

#### *Step* 5 - *Installing the Motherboard lumper*

Place the included jumper block on the motherboard of the 2000. To determine where to place it, you must look at the part number of the motherboard. The part number is printed on the front left corner of the board as shown in figure 3. If the part number printed on your board is 312723, you should continue at step SA, otherwise proceed to step SB instead.

Step SA: If the part number of your Amiga motherboard is 312723, the jumper must be placed on the block marked J301 just to the right of the floppy drive connector on the motherboard. See figure 3 for an illustration.

Step 5B: If the part number of your Amiga motherboard is 380705-01, the jumper must be placed on the block marked J36 located underneath the power supply. To do this, you must remove the power supply which is attached by screws on the front and back of the machine. See figure 3 for an illustration. After installing the jumper, replace the power supply.

## **Step 6 - Attaching the Power Cables**

Plug the 4 pin power supply connector onto your new *AIR* drive. There is a notch on the bottom side of the plastic connector to prevent you from installing it backwards.

## *Step* 7 - *Attaching the Drive Ribbon Cable*

Look carefully at the drive ribbon cable of your Amiga 2000. Note that there are two drive connectors; one at the end of the cable and another one at the mid-point. The drive you selected as the first drive (dfO:) earlier (in step 3) should be attached to the connector at the end of the ribbon cable. The drive you selected for the second drive (df1:) should be attached to the connector at the midpoint of the cable. As with the 4 pin power cable installed in the previous step, this cable has notches on each connector to prevent you from installing it . backwards.

#### *Step* 8 - *Testing the Installation*

After all connections are securely made and carefully tested, apply power to your Amiga 2000. If either drive light turns on immediately and remains on, you have somehow managed to connect the drive ribbon cable upside down in step 7. If one or both of the drives cannot be accessed, you have either set the jumper on the back of the drive wrong (see step 3), or switched the drive ribbon cable connectors

around, i.e. attached connector 0 to drive 1 and connector 1 to drive O. (See step 7).

#### *Step* 9 - *Final Reassembly*

Carefully reassemble any remaining parts and replace the cover of your Amiga 2000. You are now ready to begin enjoying your new *AIR* drive!

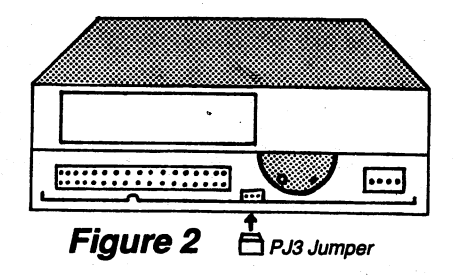

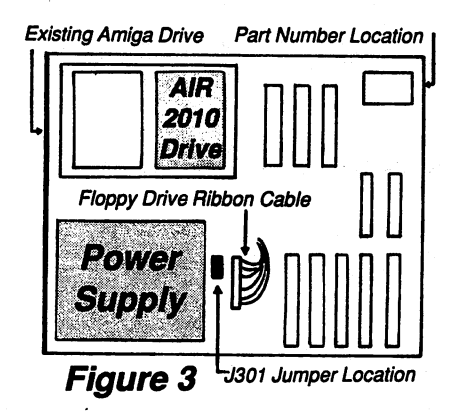

## *Warranty Registration Card*

Please complete and return this registration card, along with a photo-copy of your receipt or other proof-of-purchase immediately upon purchase of yqur *AIR* drive.

We must receive this registration card to provide you with any warranty service you may require.

Detach at the dotted line and return the bottom portion of the registration to:

Advanced Integration Research 3006 N. Main St. Logan, UT 84321

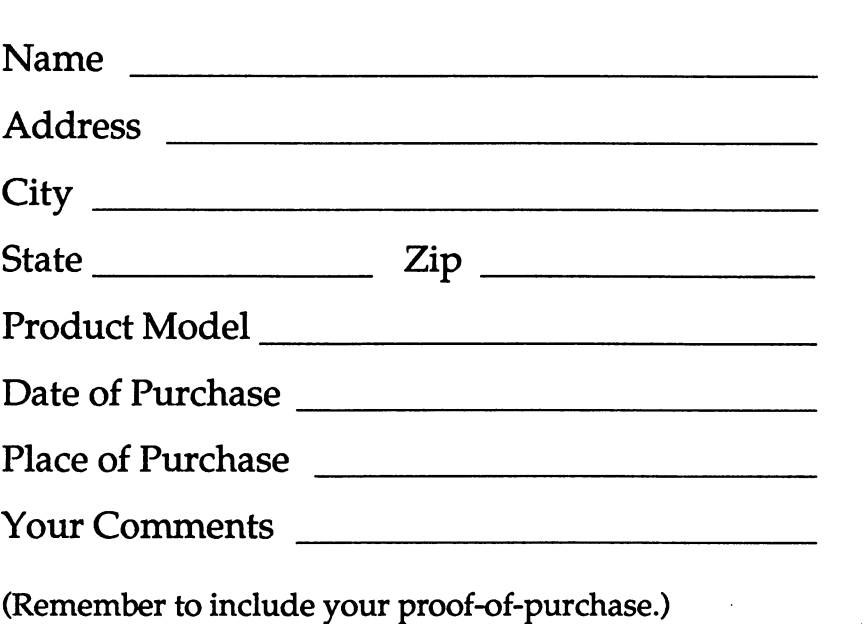

008592

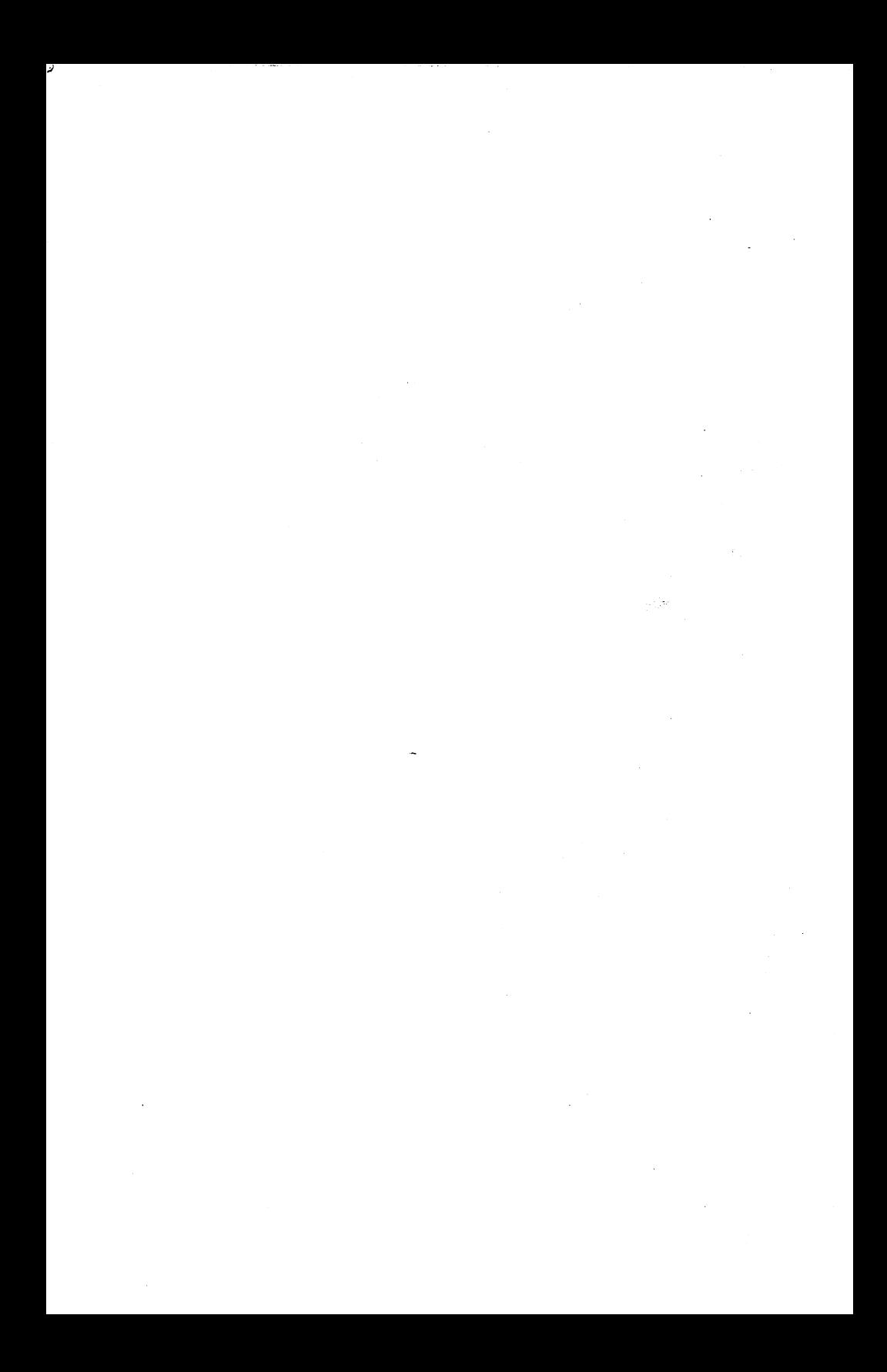

# **Warranty Information**

Your new *AIR* drive is warranted against defects in materials and workmanship for a period of one year from the date of purchase.

Should your *AIR* drive require service, please call the telephone number below to obtain a Returned Merchandise Authorization (RMA) number and additional information on the procedure required to return your product for service.

Please make sure that your return is packaged properly with a sturdy outer shipping container filled with packing material for protection. The retail box that your *AIR* drive was purchased in is *not* an acceptable outer shipping package and should not be used as such.

Along with your return, enclose your full name, address and phone number, and a detailed explanation of the problem you are experiencing. Advanced Integration Research will, at it's option, repair or replace the defective product.

Returns and correspondence should be addressed to:

Advanced Integration Research c/o Megatronics, Inc. P.O. Box 3660 Logan, UT 84321

801-752-2642